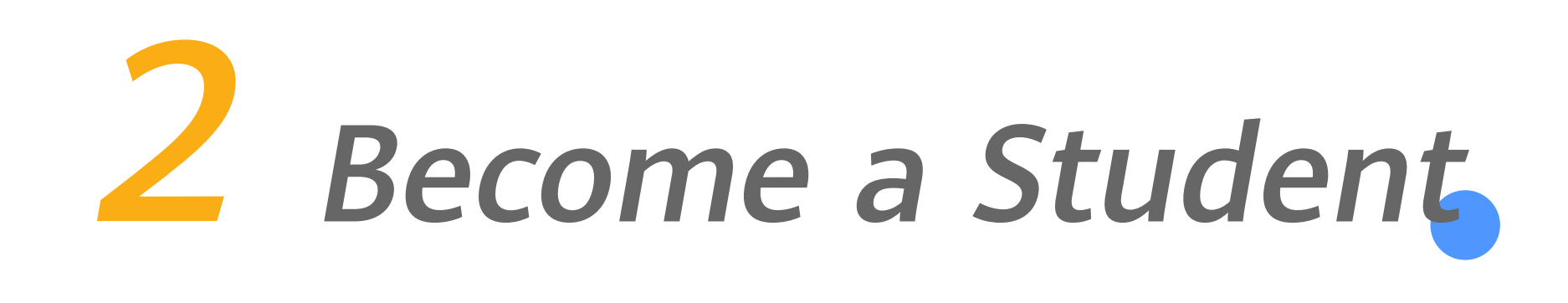

Click the link below: https://e.huawei.com/cn/talent/#/ict-academy/home

On the page of ICT Academy: Click the button - BecomeICT Academy Student, then perform the following steps.

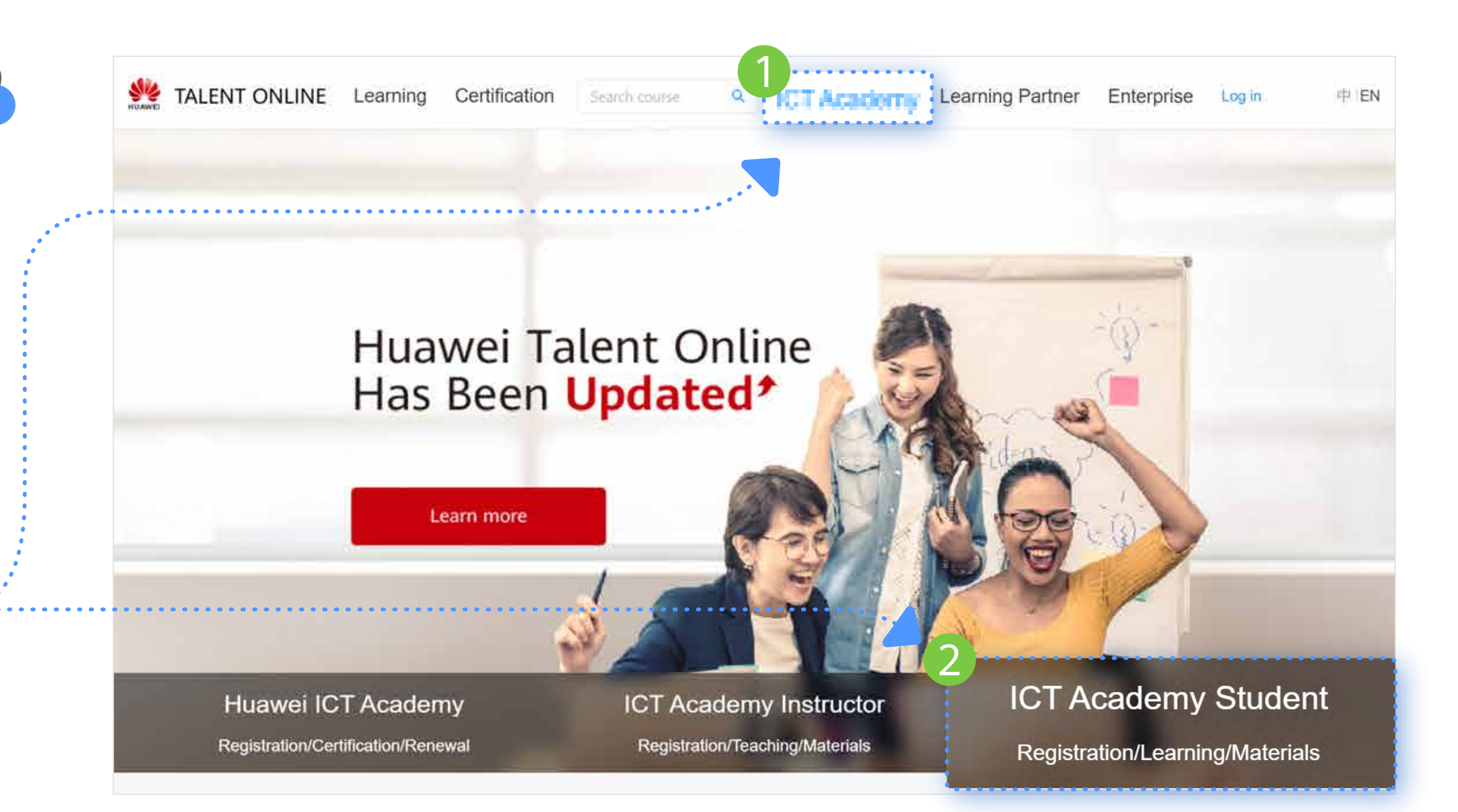

Click or Copy

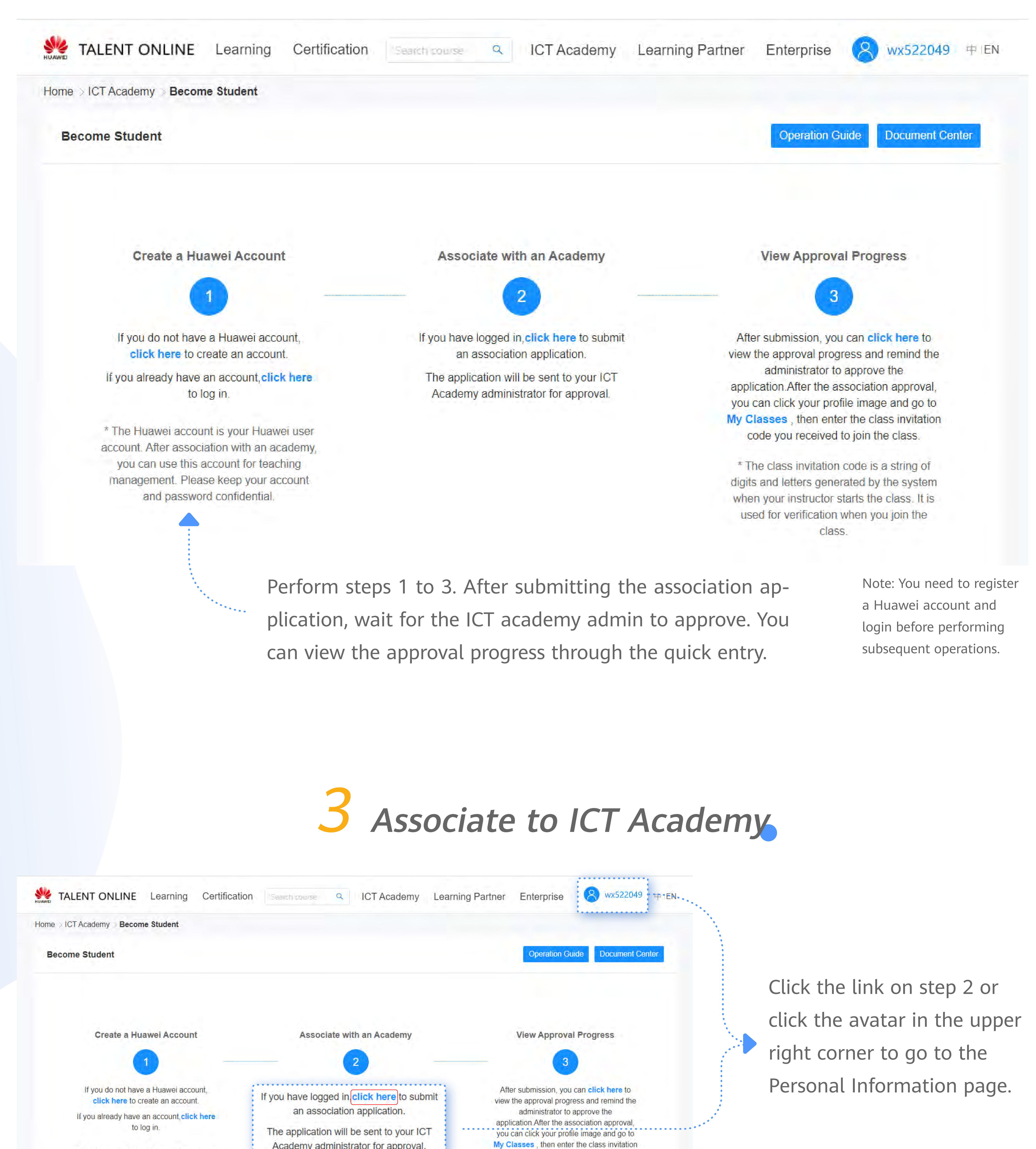

\* The Huawei account is your Huawei user account. After association with an academy, you can use this account for teaching management. Please keep your account and password confidential.

Academy administrator for approval. code you received to join the class. \* The class invitation code is a string of digits and letters generated by the system when your instructor starts the class. It is used for verification when you join the TALENT ONLINE Learning Certification Search course Q ICT Academy Learning Partner Enterprise Q wx522049 <sup>+ IEN</sup> Home > User Center > My Information

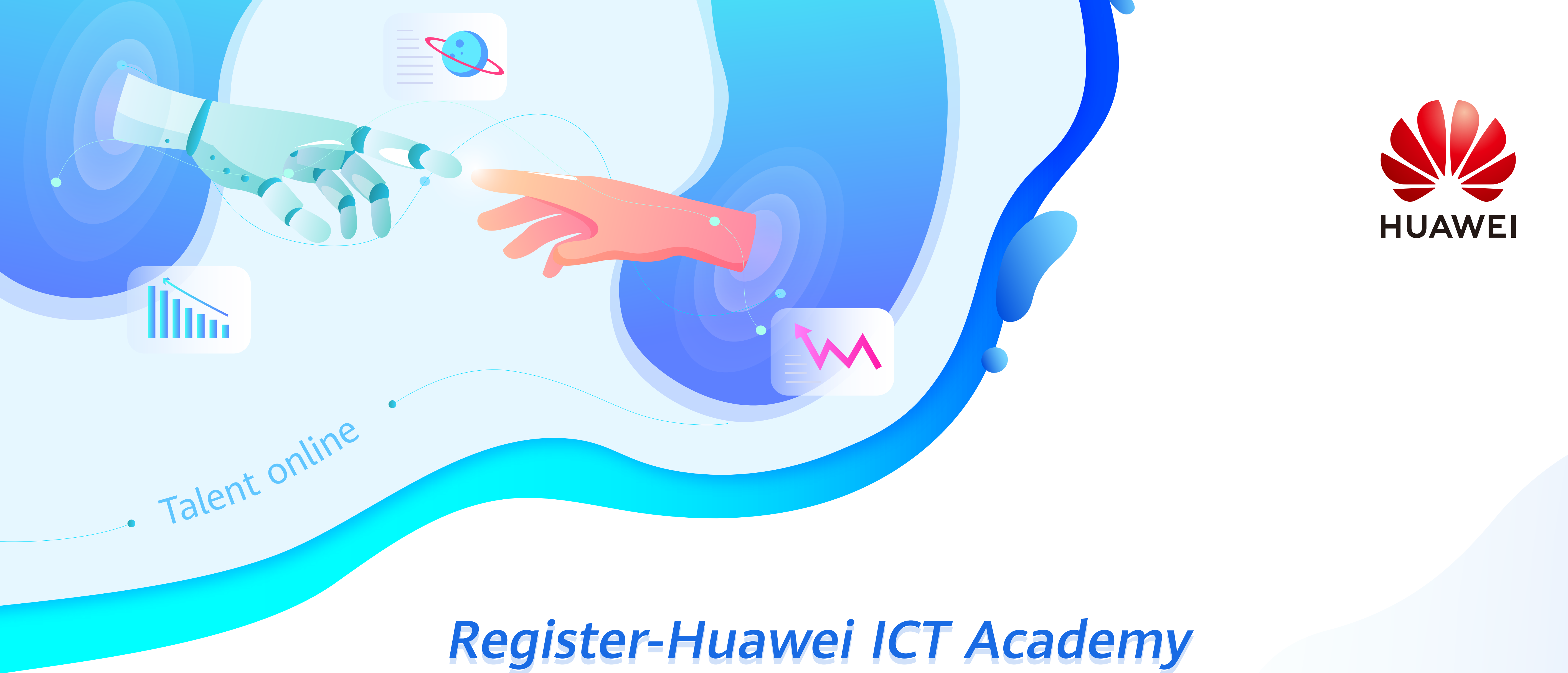

## **Student Operation Guide**

## 1 ICT Academy Homepage

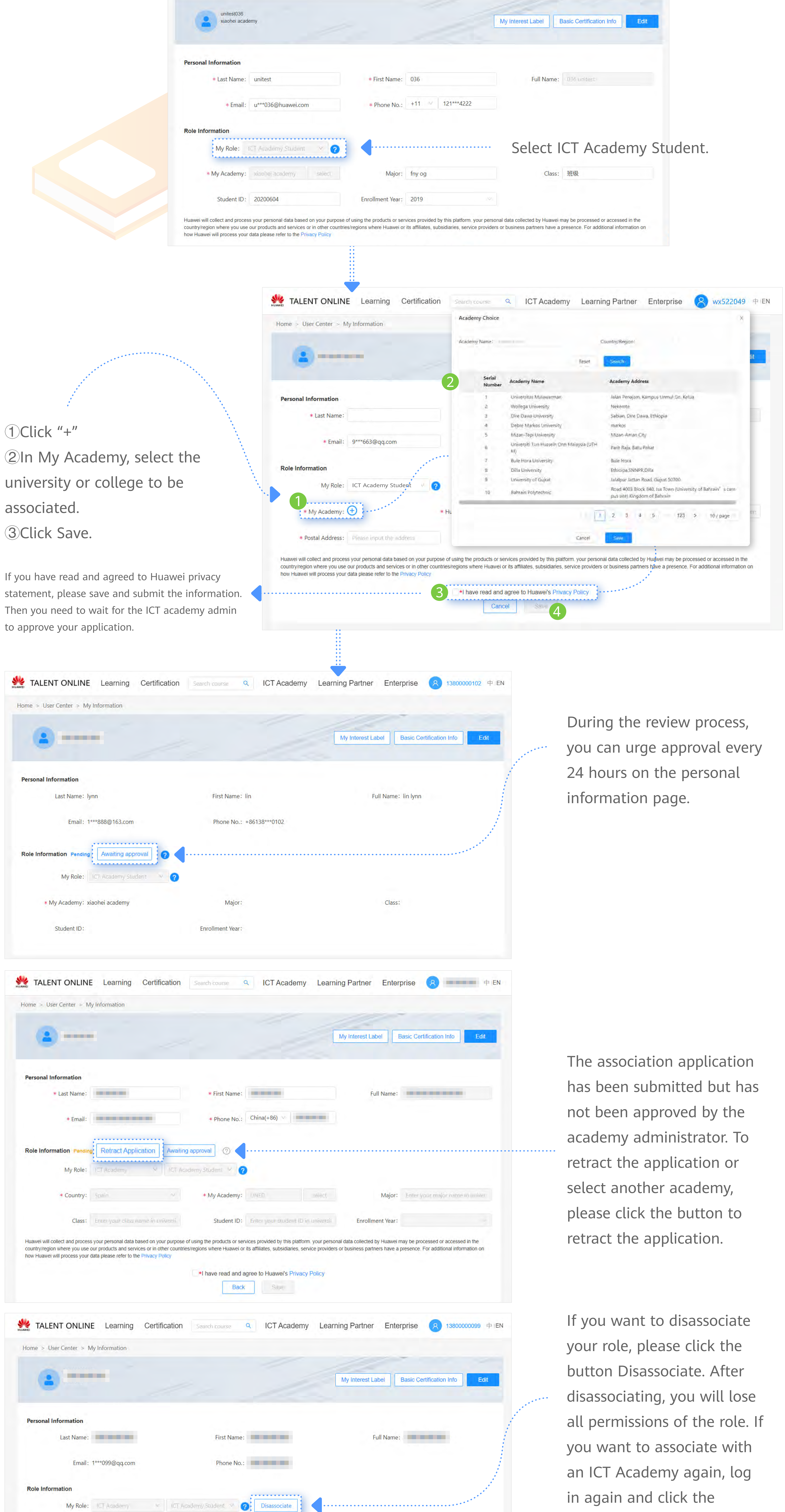

Major: 111

Enrollment Year: 2020

\* My Academy: 小黑学校

Student ID: 111

association button to select

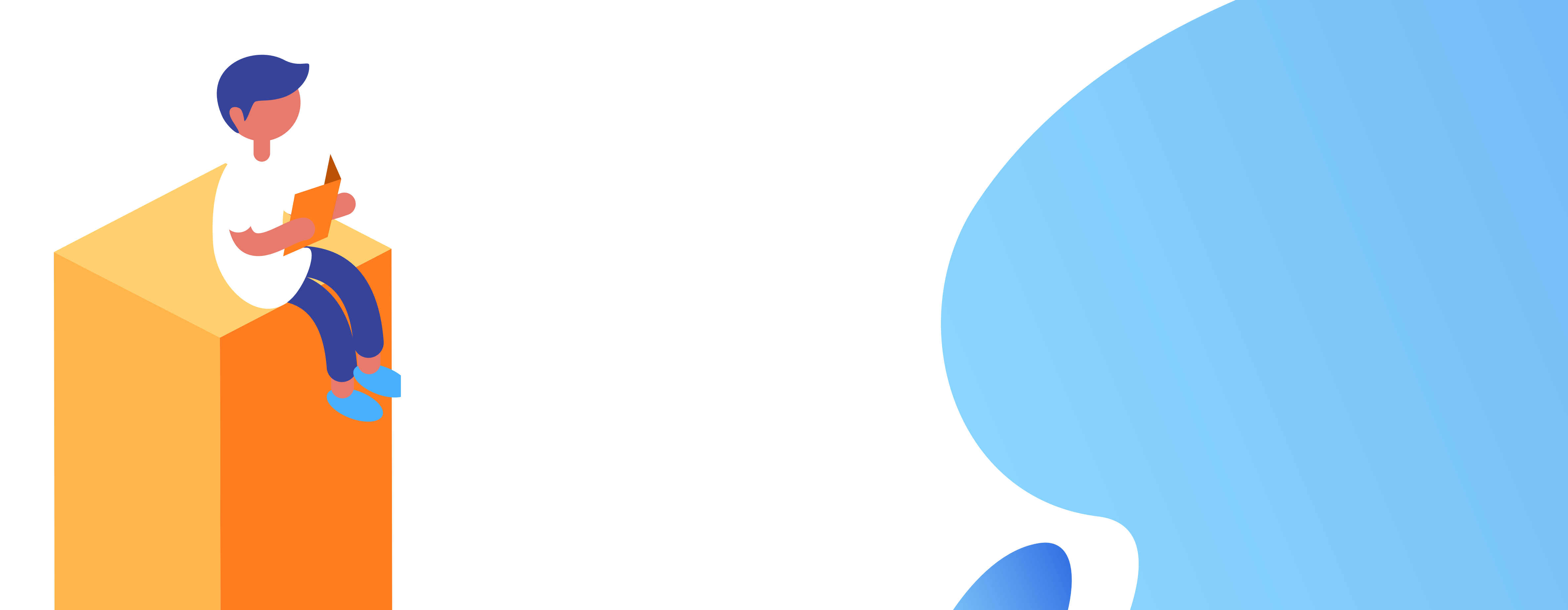

\* Country: China

Class: 11